## Журнал обмена с РЭМД

## Журнал обмена с РЭМД

Для перехода во вкладку «Журнал обмена с РЭМД» следует выбрать соответствующий пункт в левом меню в режиме просмотра или редактирования направления на МСЭ. Вкладка «Журнал обмена с РЭМД» не доступна при статусе направления «Сформирован».

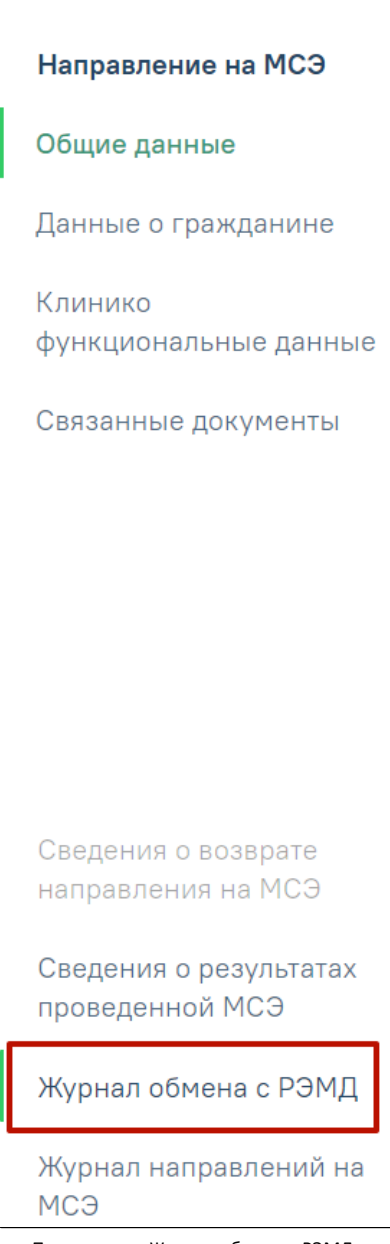

Пункт меню «Журнал обмена с РЭМД»

Отобразится вкладка «Журнал обмена с РЭМД», содержащий историю обмена с РЭМД.

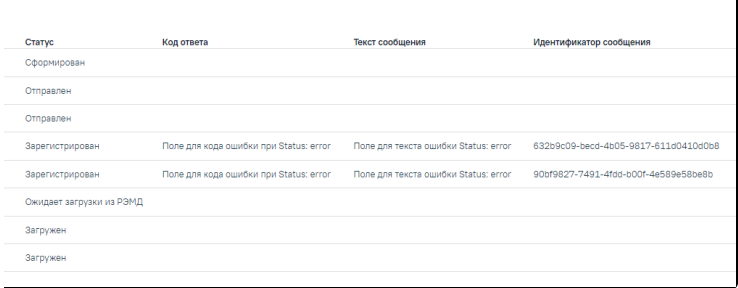

## Журнал обмена с РЭМД

Во вкладке «Журнала обмена с РЭМД» содержится следующая информация об ЭМД:

- Дата отображается дата и время проведения операций над документом.
- Документ отображается наименование ЭМД.
- Статус отображается статус операций с ЭМД. Может принимать значение:
	- «Сформирован» присваивается ЭМД в момент формирования.
	- «Ошибка при отправке» присваивается ЭМД, если отправка в региональный реестр произошла с ошибками.
	- «Отправлен» присваивается ЭМД, если отправка в региональный реестр прошла успешно.
	- «Ошибка регистрации» присваивается ЭМД, если при попытке регистрации в региональном реестре произошла ошибка.
	- $\circ$  «Зарегистрирован» присваивается ЭМД, если он успешно отправлен и зарегистрирован в региональном реестре.
- Код ответа отображается код ошибки.
- Текст сообщения отображается информация об ошибке.